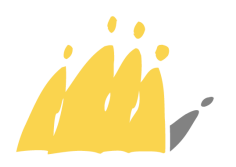

POD | Maatschappelijke Integratie Intégration Sociale SPP<sup>1</sup>

*Avez-vous des questions ou souhaitez-vous des informations supplémentaires? Envoyez un courriel au frontdesk à l'adresse suivante question@mi-is.be Ou prenez contact avec nous au 02 508 85 86*

Mesdames les Présidentes Messieurs les Présidents Des centres publics d'action sociale

# **Circulaire concernant le rapport unique**

### **1. Introduction**

Chaque année, les Cpas doivent rendre un rapport sur les subventions reçues de l'Etat fédéral.

Ce rapport s'effectue depuis 2009 au moyen de l'application web « Rapport Unique »

Cette application reprend les 6 mesures suivantes :

- les garanties locatives
- la subvention majorée de l'Etat pour les initiatives spécifiques d'insertion sociale
- les clusters

-

- le Fonds Gaz Electricité
- les frais de personnel dans le cadre de l'article 40 de la loi du 26 mai 2002
- la participation sociale et culturelle

Pour les mesures énumérées ci-dessus, les Cpas doivent rentrer leurs rapports via les différents modules prévus dans l'application web.

### **2. Participation sociale et culturelle – rapport d'activité**

En 2011, conformément à la prudence et la discipline budgétaires liées au gouvernement en affaires courantes, les montants pour la mesures de promotion de la participation sociale et l'épanouissement culturel et sportif des usagers des services des Cpas ont été prévus dans le cadre de deux arrêtés royaux.

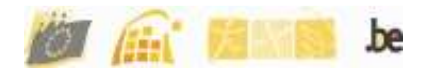

Le premier est daté du 12 avril 2011 et reprend les montants attribués pour le premier trimestre. Il a été publié au Moniteur Belge le 22 avril 2011.

Le deuxième arrêté est daté du 19 août 2011 et reprend les montants attribués pour les 9 mois restants. Il a été publié au Moniteur Belge le 28 novembre 2011.

Ces deux arrêtés sont complémentaires.

Le module de clôture du rapport unique reprendra le montant total des deux arrêtés.

Pour pouvoir participer à la mesure participation sociale et culturelle ainsi qu'à la mesure lutte contre la pauvreté enfantine le Cpas ne doit plus compléter le module d'inscription. Une avance représentant au maximum la moitié du montant prévu à l'arrêté royal a été versée par le SPP Intégration Sociale à chaque Cpas après signature par le Roi et après publication au Moniteur Belge.

Les avances ont été versées en juillet 2011 et en décembre 2011 sous les références respectives suivantes : DSO/SOCCVSAV11 (art 4) et DSO/KAPEVSAV11 (art 6)

La durée de la subvention couvre la période du  $1<sup>er</sup>$  janvier au 31 décembre.

Dès que l'application web « rapport unique » sera accessible, le Cpas pourra compléter le formulaire de justification des activités.

La justification des activités reprendra les montants des deux arrêtés sans distinction.

Les Cpas bénéficiant d'une subvention de 25 000,00€ ou plus peuvent valoriser leurs frais de personnel pour un montant maximum de 10 % du total des dépenses justifiées dans le cadre de la participation sociale et culturelle et dans le cadre de la lutte contre la pauvreté enfantine.

Ce montant de 10% fait partie du montant de la subvention accordé au Cpas.

Pour pouvoir bénéficier de cette intervention, le Cpas doit explicitement indiquer s'il veut profiter de ce droit ou non en complétant la rubrique forfait du personnel.

Comme l'année précédente, le Cpas a la possibilité de choisir d'entrer les données dans le rapport unique soit au moyen de l'application web, soit en utilisant un tableur excel spécifique.

Ce tableur est à privilégier si le Cpas a beaucoup de données à introduire ; si le Cpas a peu de données, il privilégiera l'application Web.

Il est impératif d'utiliser le tableur se trouvant sur le site du SPP Intégration Sociale à la rubrique « participation sociale ».

http://www.mi-is.be/be-fr/cpas/participation-sociale-et-culturelle

En outre, lorsque le choix s'est porté sur une méthode, il y a lieu de l'utiliser pour toute la mesure. Il n'est pas possible de compléter une partie au moyen de l'application et une autre partie au moyen du tableur.

Dans la partie droite du tableau se trouve une synthèse.

Cette synthèse permet de voir combien de bénéficiaires ont été aidés, quelles sommes ont été allouées au total et ce par type d'activité.

 Lorsque le fichier est téléchargé vers le rapport unique, les chiffres repris dans la synthèse devront être encodés par le Cpas dans l'application web. Le SPP-Intégration Sociale peut ainsi s'assurer que les données transmises correspondent bien au contenu du fichier.

### **3. Calendrier**

L'application web sera disponible sur le portail de la sécurité sociale fin janvier 2012 à l'adresse **: https://professional.socialsecurity.be**

La date exacte vous sera communiquée ultérieurement.

Les différents modules peuvent être remplis séparément et être transmis à l'administration à des dates différentes. Toutefois, la date finale pour l'envoi des différents rapports est le **28 février 2012**.

## **4. Suivi et signature électronique**

En vue de respecter les prescrits légaux, la signature électronique du Secrétaire et celle du Président ou de son délégué doivent être apposées sur chaque formulaire du rapport avant l'envoi de ceux-ci. Pour toutes les modalités pratiques de la signature électronique voir la circulaire du 15 décembre 2008.

### **5. Connexion**

L'application web est disponible à partir du portail de la sécurité sociale à l'adresse suivante : :

https://professional.socialsecurity.be/site\_fr/civilservant/Applics/ruspp/index.htm

Les personnes dont le rôle aura été défini dans l'application de gestion des accès au Portail de la sécurité sociale pourront se connecter au moyen d'une carte d'identité électronique à l'adresse mentionnée plus haut.

#### **6. Helpdesk**

Si l'utilisateur de l'application Web rapport unique rencontre des problèmes techniques, il y a lieu de prendre contact avec la Smals soit par email à l'adresse Ocmw-cpas@smals.be soit par téléphone au numéro 02/787 58 28.

Pour les questions relatives au contenu des modules, vous pouvez vous référer aux manuels explicatifs, et le cas échéant prendre contact avec le Frontdesk à question@miis.be ou au numéro de téléphone 02/508 85 86.

Le manuel informatique est à votre disposition sur le site du portail de la sécurité sociale dans la même rubrique que le rapport unique.

Le manuel relatif au contenu des modules est disponible quant à lui à l'adresse : http://www.mi-is.be/be-fr/e-government-et-applications-web/le-rapport-annuel-unique

Je vous prie de croire, Mesdames les Présidentes, Messieurs les Présidents, en l'assurance de ma considération distinguée.

Secrétaire d'Etat à l'Asile et la Migration, à l'Intégration sociale et à la Lutte contre la pauvreté, adjointe à la ministre de la Justice

Maggie De Block